## Gujaratilexicon Digital Dictionary Installation Manual

(Windows)

Prepared by:
Gujaratilexicon Team
Revision 2.1

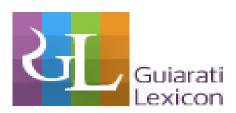

**Includes** 

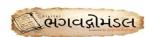

## **System Requirements for Gujaratilexicon**

Following are the system requirements to install & run Gujaratilexicon Language Resources on your system.

- (A) Windows XP or Higher Version
- (B) Support of Gujarati Language
- (C) Gujarati supported Unicode Font. (At least one)

You can easily download fonts from Gujaratilexicon website for free. The links is as below. http://www.gujaratilexicon.com/download/GujaratiUnicodeFonts.exe

- (D) RAM 512 MB or Higher
- (E) Java 1.6 or higher (Bundled with Installer)

Note: Gujaratilexicon Language Resources will not work if any of the above requirements are not fulfilled.

Following are the steps to Install Gujaratilexicon Dictionary to your machine.

1. Double Click the Dictionary Icon

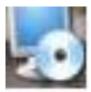

2. Follow the Installer instruction to install Gujaratilexicon Dictionary successfully to your computer Click Next to start installation

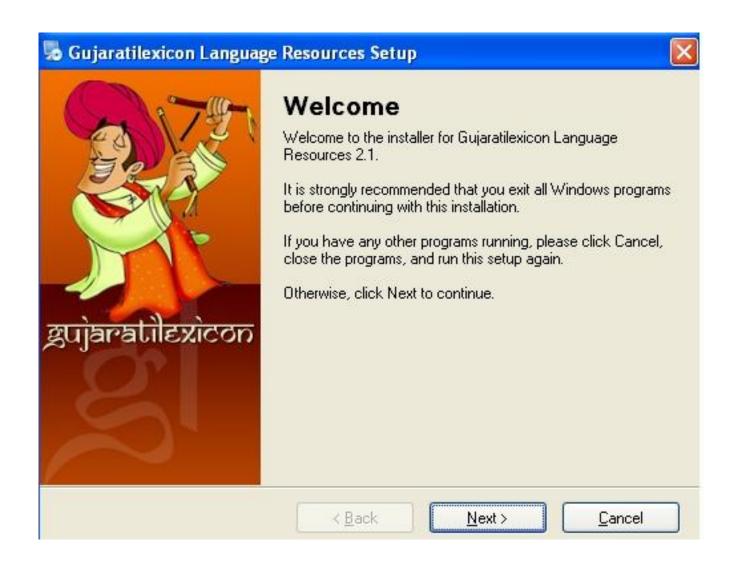

3. Click Next, Gujaratilexicon Dictionary Application will be installed on specified path

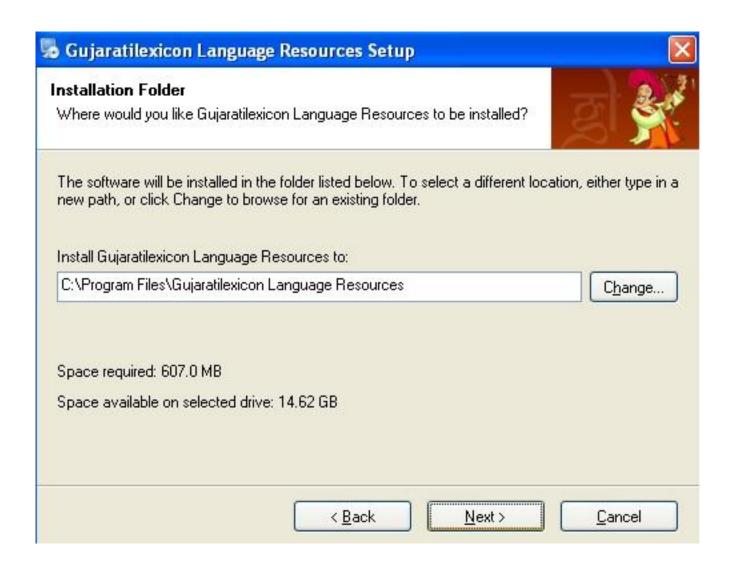

4. Click Next to run Installer

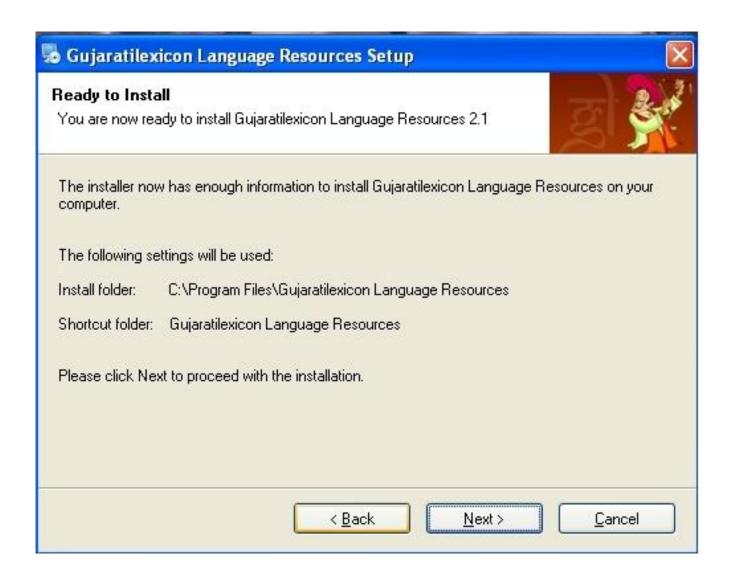

5. Click Finish to complete the setup

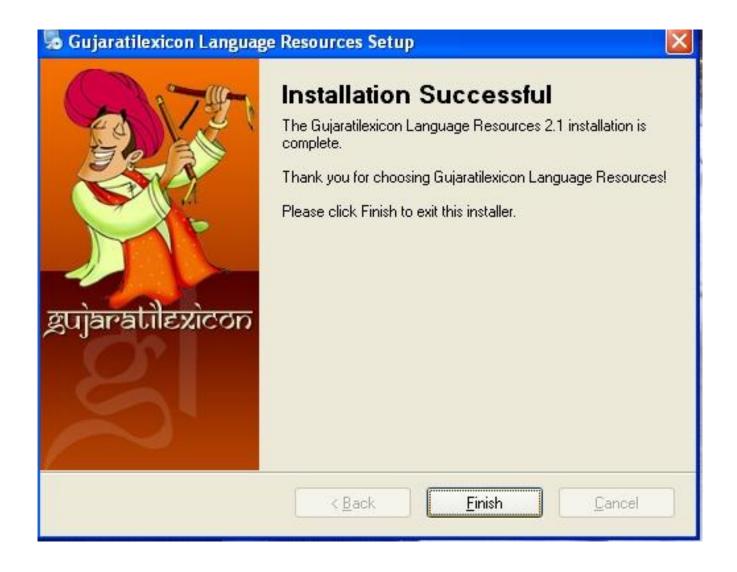

- 6. Setup will ask to install Java Setup on your machine. If you want to install Java on your machine, Click Yes, Otherwise click No. Java should be installed to run Gujaratilexicon Dictionary Application.
- 7. Java Run Time Environment will be prepared to run Java Setup on your machine.
- 8. Click Accept to run Java Setup.
- 9. Java Setup will install Java Runtime Environment to your System.
- 10. Click Finish to complete the Java Setup.
- 11. Installer will create Gujaratilexicon Dictionary icon on your Desktop. Double Click on icon.

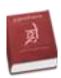

12. Gujaratilexicon Dictionary Application will be opened up.

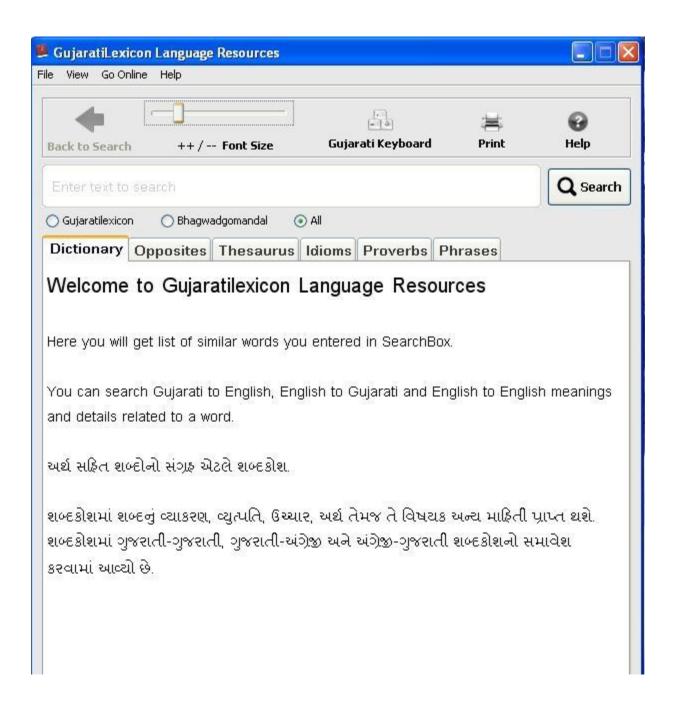

Congratulations!! Gujaratilexicon Dictionary is installed on your Windows Machine.

## Contact Us:

Please contact us if you find any difficulties with installation and this manual.

Gujaratilexicon – Ahmedabad Office
Arnion Technologies Private Limited
303 –A, Aditya Arcade,
Near Choice Restaurant,
Near Swastik Cross Road, Navrangpura
Ahmedabad - 380 009
INDIA

Phone: +91 - 79 - 400 49 325

Website: http://www.gujaratilexicon.com

E-Mail: info@gujaratilexicon.com